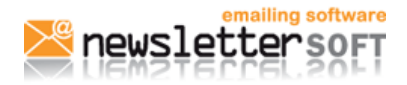

```
IE-MANUALES-2010-01-21 | Herramienta de e-mailing | 21-01-10 | Página 1 de 4
```
# **Correcta configuración de las direcciones de envío de los emails**

Una de las preguntas más frecuentes es que dirección de correo hay que poner en los campos "De", "Responder A" y "Bounce". Este tema que puede parecer trivial puede afectar a las índices de entrega y apertura de nuestros envíos.

Los tres campos (de, responder a y bounce) deben contener el mismo dominio, si no existe la posibilidad de que algunos filtros bloqueen nuestras comunicaciones.

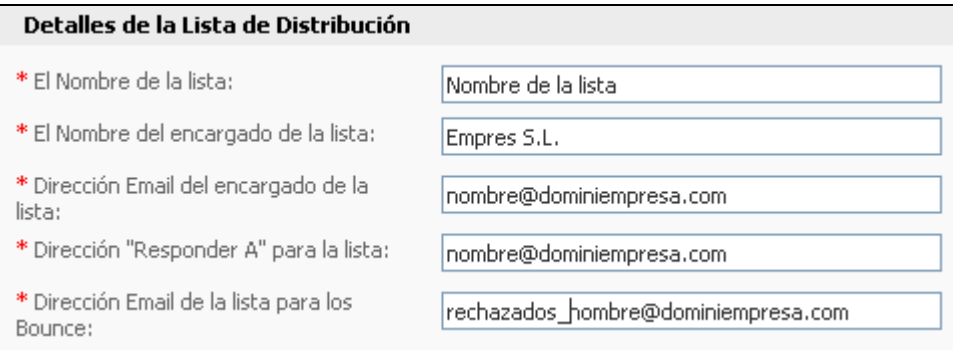

## **Imagen de los campos De, Responder A y Bounce con el mismo dominio**

Estas direcciones de correos las introducimos en la lista de distribución al crear una lista o editarla.

 En **nombre de la lista** escribe el nombre que le vas a dar a la lista (este nombre es sólo para tu referencia, no es visible para los receptores de tus e-mails); el **nombre de la persona encargada de la lista** escribe el nombre bajo el que quieres que tus receptores reciban tus envíos y, en dirección de e-mail su correo electrónico. En "**Dirección "responder a**" para la lista", debes poner la dirección de e-mail donde llegaran los mensajes de las personas que respondan al e-mail que mandaste clicando directamente en "responder".

Si se van a realizar mailings con vuestro dominio por ejemplo empresa@dominioempresa.com, debéis añadir 2 registros en los DNS de tu empresa (dominioempresa.com) autorizando a los servidores de NewsletterSoft a enviar correos en su nombre. Esta autorización es muy simple, tan solo hay que añadir un registro SPF al DNS del tipo:

## **dominiocliente.com. 14400 IN TXT "v=spf1 mx include:spf.newslettersoft.com ~all"**

## in un registro DKIM

default. domainkey.dominiocliente.com. 14400 IN TXT "k=rsa; t=y; **p=MHwwDQYJKoZIhvcNAQEBBQADawAwaAJhAL63nwpYJcHRlk6XCNi6vU8kU2qQTuv S80Rpo5iVZ3AgMgaeGBClmQj5CAEr5039wyUrHW9OPQxBp2K5TjazcPiGVyb//cPvOisZO fzOSRWuye2nOC147GDCmGgsqyglnQIDAQAB;"** 

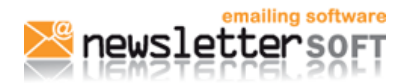

Antes de añadir esta entrada al DNS confirmar con NesletterSoft que rango de IP se os hemos asignado. Os recomendamos que habléis con vuestro proveedor de correo para que realice el cambio, realizar esta modificación son pocos segundos y os ayudará a mejorar los índices de entrega.

Utilizar tus direcciones de correo tiene como ventaja que si los usuarios destinatarios han guardado tu dirección en correo como dirección autorizada o reconocen el correo, los índices de apertura suelen ser más altos.

Como alternativa, NewsletterSoft ofrece la posibilidad de realizar mailing con nuestras direcciones de correo, en este caso las direcciones sería:

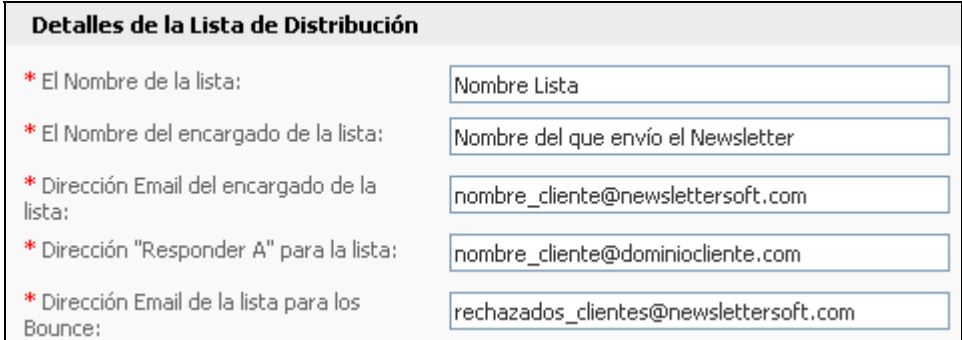

## **Campos De, Responder A y Bounce utilizando direcciones de newslettersoft.com**

"Dirección Email de la lista para los Bounce" corresponde a la dirección de correo donde llegan los mensajes que han sido rechazados, o bien porque el buzón está lleno o porqué la dirección de email no existe. NewsletterSoft permite eliminar de las listas de distribución estos correos incorrectos, evitando que consumas envío y depurando tus listas.

Una dirección de la cuenta de rechazados debe ser del tipo:

## rechazados@dominioempresa.com

Es muy importante que esta dirección sólo la uses para procesar los correos rechazados (bounce mails). Contacta con tu administrador de correo para que te cree una cuenta de este tipo. No utilices tu cuenta de correo ni la misma que pongas en el campo "Responder a", ya que todos los correos rechazados irán a esa cuenta pudiendo llenarla de correos de rechazados.

Tampoco te conectes con Outlook u otro cliente de correo a esta cuenta, ya que para poder procesar los correos rechazados estos deben estar alojados en el servidor, y si utilizas Outlook los correos se descargarán a tu cliente de correo local eliminándolos del servidor.

Otra mala práctica es utilizar una cuenta inexistente para procesar los rechazados, como xxxxxx@dominioempresa.com esto hace que los correos inválidos nunca se eliminen de la lista de distribución y que tu servidor de correo tenga que procesar correos de forma innecesaria ralentizando su funcionamiento.

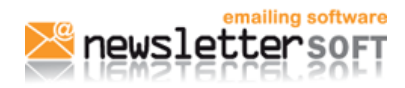

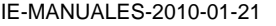

Herramienta de e-mailing | 21-01-10 | Página 3 de 4

## **Configuración del e-mail para procesar los correos rechazados**

La configuración estándar de la cuenta de rechazados es la que se muestra en la imagen inferior. Tan solo debes introducir los datos de tu servidor, el usuario, password y marcar la opción "No usar TLS".

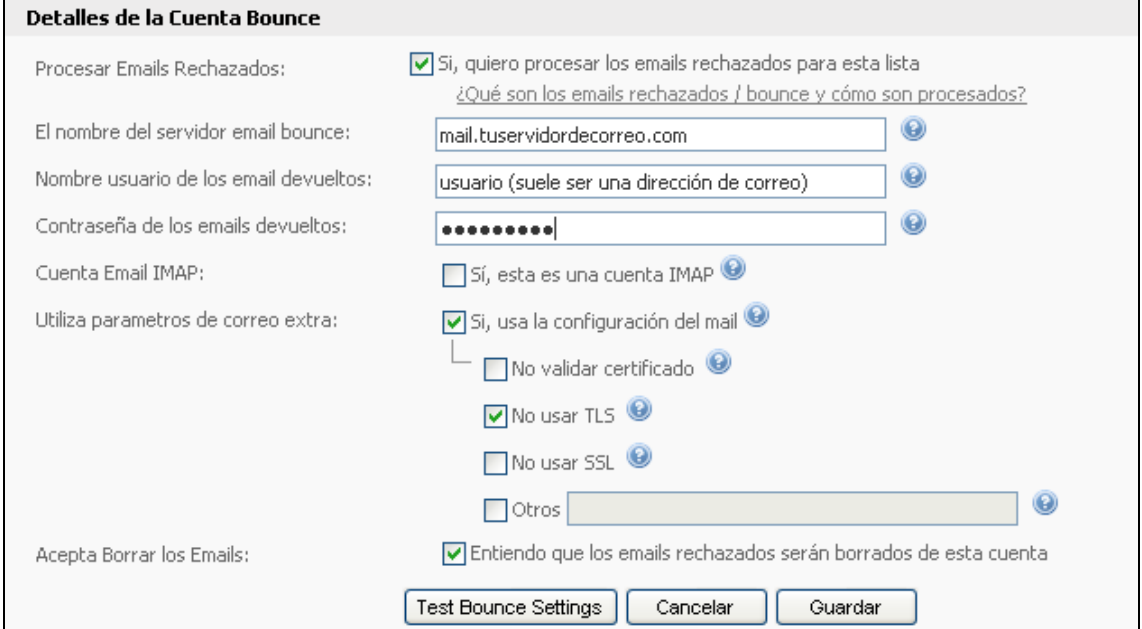

**Detalle de la cuenta de rechazados** 

Si tu servidor utiliza algún puerto no estándar, deberá indicarlo de la siguiente forma en la opción "El nombre del servidor email bounce:" **mail.tuservidor.com:112**

Los puertos estándar son:

POP3 – port 110

IMAP – port 143

Secure IMAP (IMAP4-SSL) – port 585

IMAP4 over SSL (IMAPS) – port 993

Secure POP3 (SSL-POP) – port 995

Recuerda que todos los vídeos de ayuda y el manual están disponibles en: http://www.newslettersoft.com/tutoriales/manual\_basic/es/ y en el menú de tu herramienta de NewsletterSoft "Mostrar ayuda" que encontrarás en la parte superior derecha.

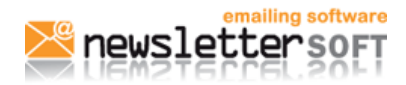

IE-MANUALES-2010-01-21 | Herramienta de e-mailing | 21-01-10 | Página 4 de 4

Te recomendamos que veas el vídeo disponible en el "manual de ayuda" titulado "Procesar correos rechazados" http://www.newslettersoft.com/tutoriales/es/gestionar%20rechazados donde se muestra paso a paso como configurar los correos rechazados.